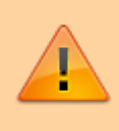

#### **Achtung:**

Dieser Artikel richtet sich an Administratoren, die eine Aktualisierung auf UCware 6.0 planen. Lesen Sie den Artikel vollständig, **bevor** Sie mit der Aktualisierung beginnen. Um Fragen und Probleme **während** der Installation zu vermeiden, empfehlen wir zudem eine vorherige Rücksprache mit dem UCware Support.

UCware 6.0 enthält zahlreiche neue und verbesserte Funktionen. Dafür wurden in einigen Fällen neue Komponenten und Konzepte eingeführt.

In diesem Artikel erfahren Sie

- mit welchen neuen Funktionen Sie sich nach der Aktualisierung vertraut machen sollten
- welche Einstellungen der Telefonanlage Sie nach der Aktualisierung überprüfen sollten

Eine vollständige Liste aller Neuerungen finden Sie in unseren [Release Notes.](https://wiki.ucware.com/release/ucware6)

## **UCware Server**

#### **Netzwerk-Schnittstellen**

Ab UCware 6.0 wickelt die Telefonanlage den ein- und ausgehenden VoIP-Verkehr (SIP(S), WebRTC, (S)RTP) über [Kamailio](https://www.kamailio.org/w/) bzw. [rtpengine](https://github.com/sipwise/rtpengine) ab. Beide Komponenten werden bei der Aktualisierung automatisch installiert und vorkonfiguriert.

Konfigurationsdaten, die sich nicht aus der Vorgängerversion migrieren lassen, werden dabei auf heuristischer Basis erzeugt. Daher ist es **zwingend erforderlich**, die betroffenen Einstellungen nach der Aktualisierung zu überprüfen und bei Bedarf anzupassen.

Rufen Sie dazu im Admin-Client die Detailseite **System > Netzwerk-Schnittstellen** auf. Diese ersetzt die Seite **System > Transports** aus UCware 5.x. Beachten Sie bei der Überprüfung die Hinweise im Artikel [Netzwerk-Schnittstelle einrichten.](https://wiki.ucware.com/adhandbuch/system/nic)

Starten Sie nach Änderungen an einer Netzwerk-Schnittstelle die zugehörige Kamailio-Instanz unter **System > Systemdienste** neu.

# **Homeoffice ohne VPN**

Wenn der UCware Server über eine öffentliche IP-Adresse erreichbar ist, können Sie Tischtelefone und UCC-Clients ab Version 6.0 direkt bzw. ohne VPN anbinden. Richten Sie dafür zunächst geeignete Verbindungsprofile an der entsprechenden [Netzwerk-Schnittstelle](https://wiki.ucware.com/adhandbuch/system/nic) ein.

Damit Tischtelefone auch außerhalb des lokalen Netzwerks provisioniert werden, sollte eine der folgenden Voraussetzungen erfüllt sein:

- Das Telefon ist bei [SRAPS](https://service.snom.com/display/wiki/SRAPS) registriert. Diese Option ist nur für Geräte von **Snom** verfügbar. Kontaktieren Sie bei Interesse den UCware-Support.
- Das Telefon ist dem UCware Server bekannt, weil es bereits über das lokale Netzwerk verbunden war.

#### **firewalld**

Zur Absicherung der Telefonanlage kommt ab UCware 6.0 [firewalld](https://firewalld.org/documentation) zum Einsatz. Während der Aktualisierung werden Standardregeln angelegt. Es ist **zwingend erforderlich**, diese Regeln nach der Aktualisierung zu überprüfen und bei Bedarf an eigene Sicherheitskonzepte anzupassen. Kontaktieren Sie dazu bei Bedarf den UCware-Support.

#### **fail2ban**

Ab UCware 6.0 werden die Protokolldateien von **nginx** und **Kamailio** von [fail2ban](https://github.com/fail2ban/fail2ban) überwacht. Dies kann bei irregulären Anfragen zu einer Sperre auf Netzwerk-Ebene führen. Berücksichtigen Sie dies insbesondere bei der Fehlersuche im Zusammenhang mit automatischen Anfragen über die UCware-API.

Last update: 17.04.2023 installationshandbuch:update\_hinweise\_v6 https://wiki.ucware.com/installationshandbuch/update\_hinweise\_v6?rev=1681742308 14:38

# **UCware-Clients**

## **Neuer Client für Warteschlangen-Statistik**

Mit UCware 6.0 wird erstmals der [Management-Client für Call-Center](https://wiki.ucware.com/mchandbuch/sitemap) ausgeliefert. Dieser unterstützt Führungskräfte beim Sammeln und Auswerten von Kennzahlen zu Warteschlangen und Anrufnotizen. Zur besseren Bündelung von Sonderfunktionen wurde das [Warteschlangen-Managements](https://wiki.ucware.com/benutzerhandbuch/ws_management/sitemap) aus dem UCC-Client entfernt und stattdessen im Management-Client integriert.

Um den Management-Client zu installieren und die erforderlichen Berechtigungen zu erteilen, lesen Sie den Artikel [Management-Client](https://wiki.ucware.com/installationshandbuch/install_mc) [bereitstellen.](https://wiki.ucware.com/installationshandbuch/install_mc)

## **UCC-Client**

Insbesondere ältere Versionen des **nativen** UCC-Clients sind mit UCware 6.0 nicht mehr kompatibel. Stellen Sie sicher, dass Benutzer die aktuellste Version des Clients erhalten oder selbst [installieren](https://wiki.ucware.com/benutzerhandbuch/anmeldung/install_nativ) können.

From: <https://wiki.ucware.com/> - **UCware-Dokumentation** Permanent link:

**[https://wiki.ucware.com/installationshandbuch/update\\_hinweise\\_v6?rev=1681742308](https://wiki.ucware.com/installationshandbuch/update_hinweise_v6?rev=1681742308)**

Last update: **17.04.2023 14:38**

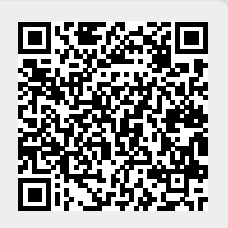